## CAMnet3.0 on Your Mobile Device – 2 Great Options!

## Via Mobile Device Web Browser

- Click link to go to CAMnet3.0
- It will open a new page (browsing screen) on your mobile browser.
  Permitted browsers include Chrome (recommended), Safari and Firefox.
- Authenticate if prompted via DuoMobile.
- Navigate CAMnet with the same, exciting features as on desktop.
- Within your browser window, set the CAMnet home page as a <u>bookmark</u> or create a <u>shortcut</u> to CAMnet by choosing "Add to Home Screen." This will create a new clickable icon on your home screen. Consult your device Help for specific instructions.

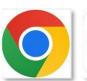

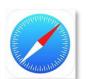

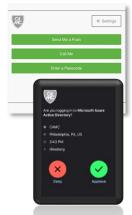

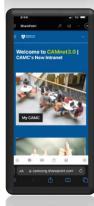

## **Via Sharepoint Mobile App**

- Go to the App Store (iPhone) or Google Play Store (Android).
- X

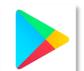

 Search for "Sharepoint" – identify the one with the icon to the right →

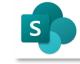

 Click "Get" to begin download of the Sharepoint App. Follow instructions on your device. App is free – no cost.

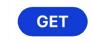

• Tap to open the Sharepoint App.

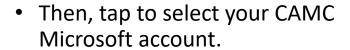

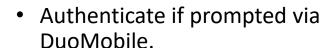

 Navigate CAMnet in mobile <u>app view</u> with all the same exciting features you enjoy on desktop.

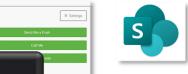

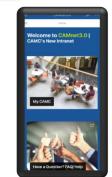

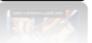